# **DE TOOLS ISTRUZIONI D'USO**

## *Telecamera d'ispezione*

*Inspection camera - User's guide*

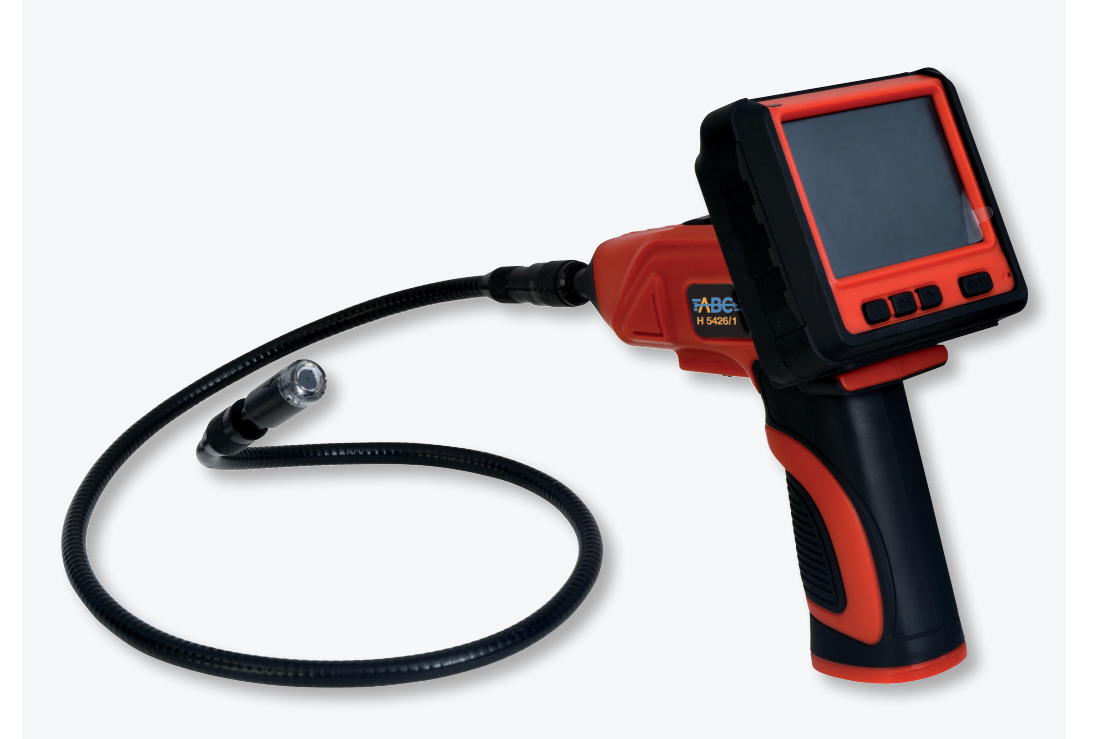

CE

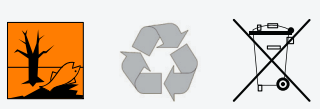

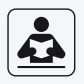

## H 5426/1

#### **Gentile cliente:**

Grazie per aver acquistato un utensile elettrico ABC Tools. In caso di necessità, vi preghiamo di rivolgervi al nostro Servizio Assistenza che saprà fornirvi tutte le informazioni sul corretto uso dei nostri prodotti o al vostro rivenditore di fiducia.

#### **Importante:**

Leggere attentamente le istruzioni, la mancata osservanza di tutte le istruzioni può essere causa di scosse elettriche, incendi e danni personali. Il termine "utensile elettrico" in tutte le avvertenze si riferisce ad un utensile alimentato attraverso la rete elettrica o ad un utensile alimentato a batteria.

#### *• Caratteristiche tecniche*

Permette la facile ispezione nei luoghi ridotti e di difficile acceso. Leggera, flessibile e facile da utilizzare.

Telecamera resistente all'acqua con tubo flessibile estensibile (1 metro), zoom 3x, testa con indice di protezione IP67 di resistenza all'acqua, monitor TFT - LCD 3,5". È possibile registrare video (audio compreso), scattare foto. Comprende una scheda micro SD da 4GB, è inoltre possibile regolare la luminosità sull'obbiettivo LED. Offre la possibilità di cambiare lingua dal menu con una semplice operazione.

#### *• Caratteristiche tecniche*

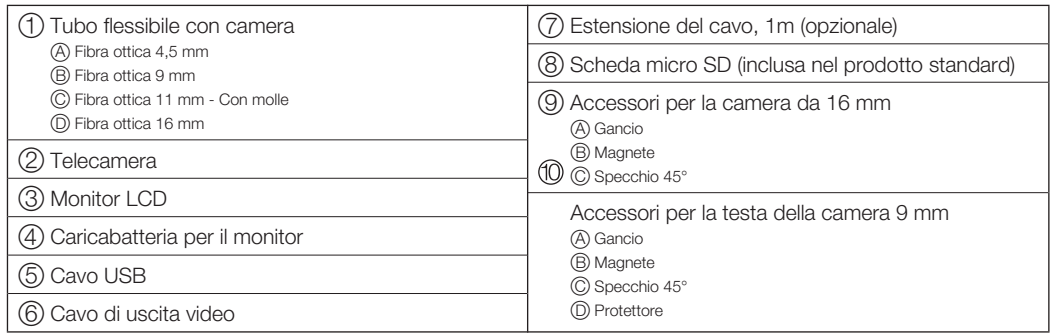

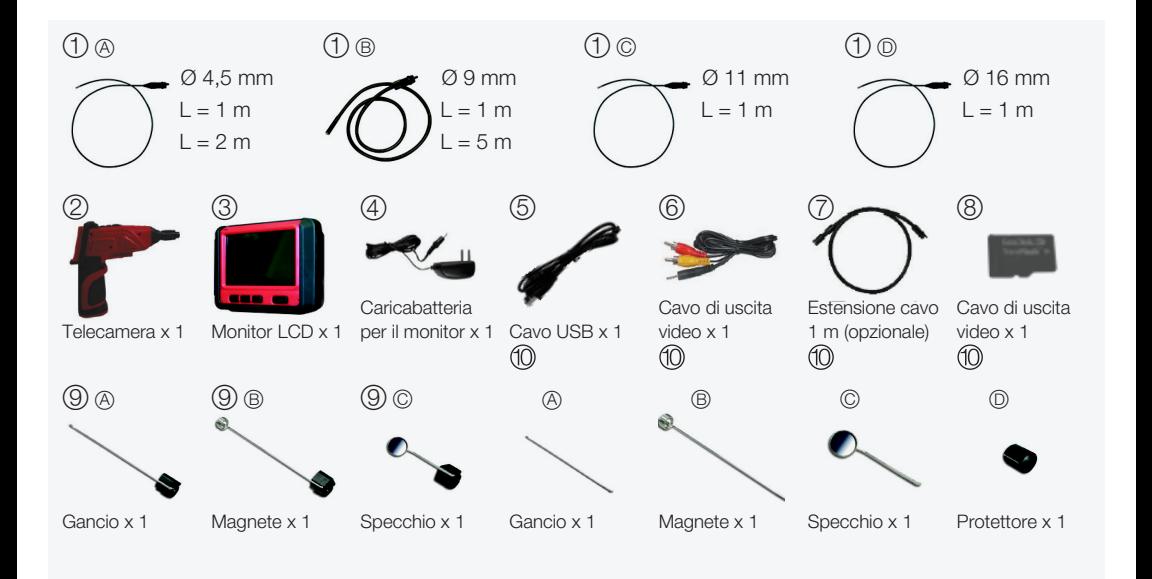

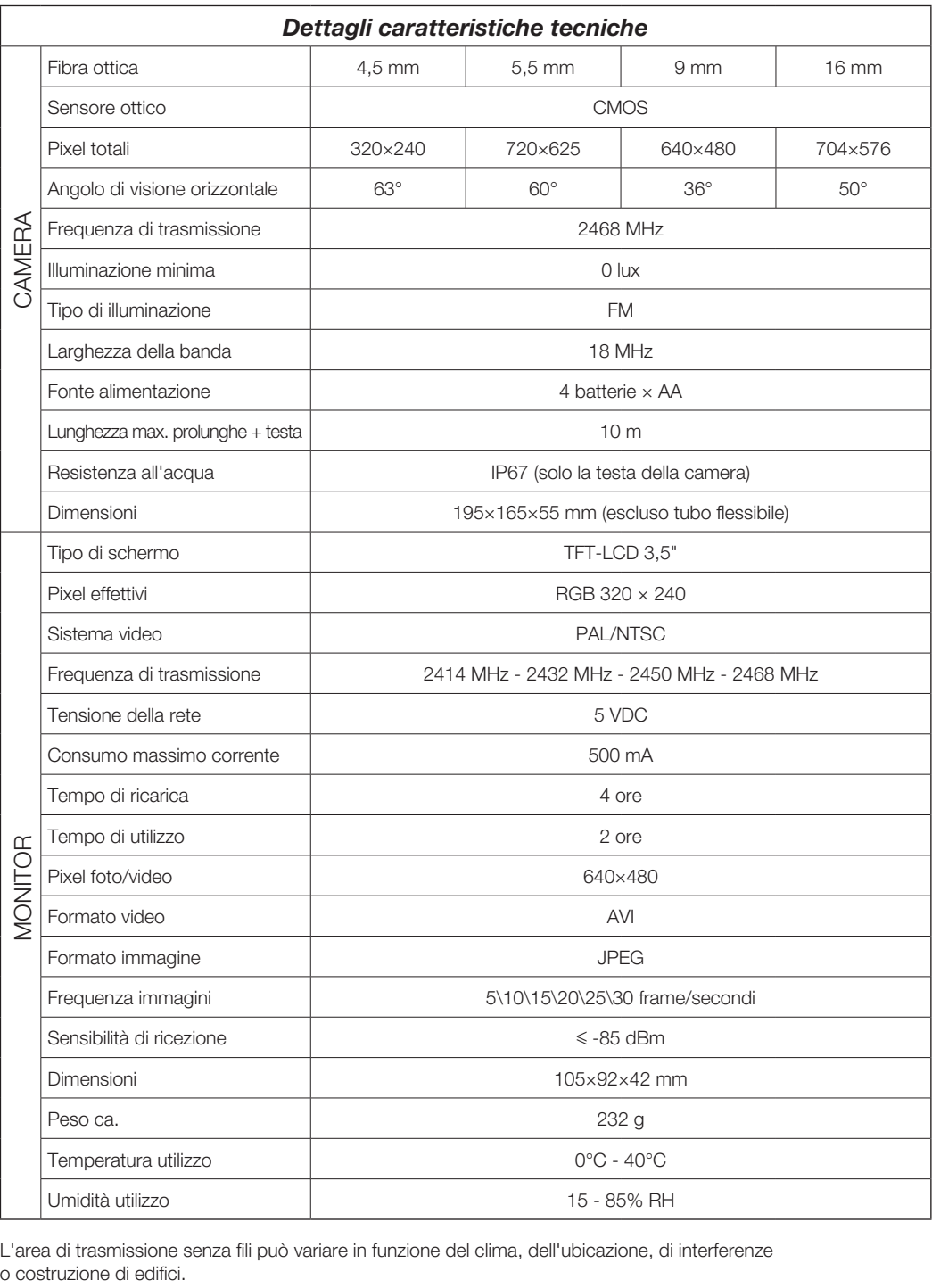

L'area di trasmissione senza fili può variare in funzione del clima, dell'ubicazione, di interferenze

Tutte le specifiche sono oggetto di cambi minori senza preavviso.

#### *• Precauzioni per la sicurezza*

Evitare che nell'utensile entrino oggetti oppure liquidi. Non versare mai liquidi di nessun tipo sopra lo schermo in quanto aumenterebbe il rischio di scariche elettrice e danni al prodotto.

L'apparecchio non è resistente ai colpi, evitare forti impatti.

Non immergere il monitor nell'acqua. Non conservare in luoghi umidi. Questi accorgimenti riducono il rischio di scariche elettriche e danni. La lente e il tubo sono resistenti all'acqua quando l'apparato è totalmente montato.

Non utilizzare la tele camera se si forma condensazione all'interno della lente. Lasciare che l'acqua evapori prima di utilizzarlo nuovamente.

Spegnere sempre l'utensile se non in uso.

L'apparecchio si spegne completamente solo se viene sconnesso dalla fonte di alimentazione.

Non tagliare il cavo di alimentazione in dotazione con il prodotto e collegarlo con un'altra fonte di alimentazione.

Prestare attenzione agli aspetti ambientali del riciclaggio delle batterie.

Rimuovere le batterie per pulire l'apparecchio.

Rimuovere le batterie prima di conservare l'apparecchio in caso non venga utilizzato per molto tempo.

Quando necessario, sostituire le 4 batterie con altre nuove, non solo una o due alla volta.

Utilizzare solo il tipo e la dimensione delle batterie specificata.

Assicurarsi d'installare le batterie con la polarità corretta come indicato nel vano delle batterie.

Collocare adeguatamente le batterie. L'esposizione a alte temperature può causare l'esplosione delle batterie.

Applicare un nastro adesivo nel terminale per evitare il contatto diretto con altri oggetti.

Alcuni paesi hanno regole specifiche per lo smaltimento delle batterie, seguire tutte le normative applicabili.

#### **Servizio**

Fare eseguire gli interventi di manutenzione e riparazione da personale qualificato, impiegando solo ricambi originali. Ciò assicura il mantenimento delle condizioni di sicurezza dell'utensile.

Eseguire la manutenzione a intervalli regolari. Non smontare l'utensile o sue parti durante la pulizia in quanto i fili all'interno possono essere mal collegati o pizzicati. Alcuni detergenti quali benzina, tetracloruro di carbonio, ammoniaca, ecc. possono danneggiare le parti in plastica.

#### *• Struttura telecamera*

- Mini lente LED da 16 mm resistente all'acqua
- Tubo flessibile
- Connettore
- Pulsante di accensione

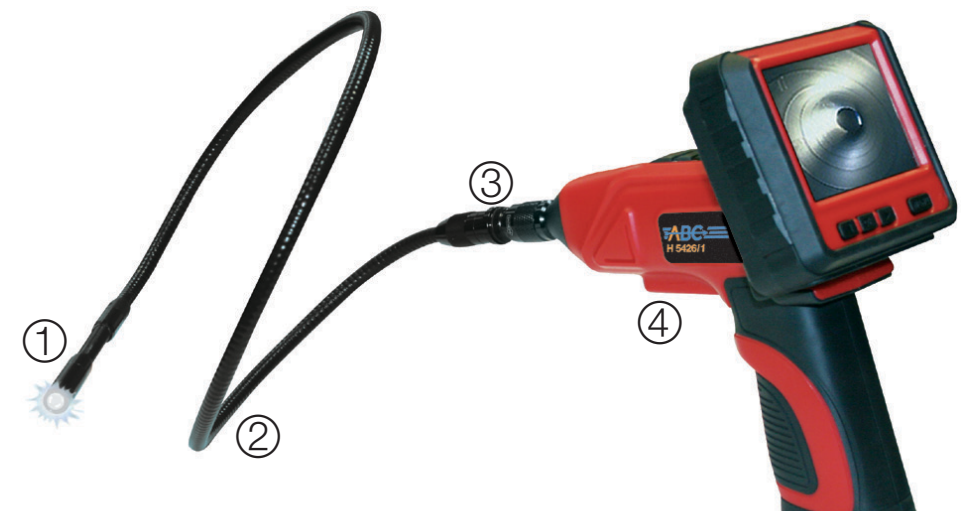

 $\odot$  $\odot$ 

DM N

 $\widehat{\mathbb{C}}$ 

 $\circledR$ 

 $\overline{\bigotimes}$ 

#### *• Struttura monitor*

- Pulsante Acceso/spento
- Cancella Archivio/ Zoom Foto
- Riproduzione video
- Registrazione video
- Scatto fotografico
- Uscita video
- Porta USB
- Slot scheda micro SD
- Connettore alimentazione
- Direzione sinistra
- $(D)$  OK
- **(M)** Direzione destra
- (<u>N</u>) Menu
- Microfono O

 $\begin{matrix} \bigcircled{{\bf 0}} \ @V{{\bf 0}} \ @V{{\bf 0}} \end{matrix}$ 

 $\overline{\phantom{a}}$ 

#### *• Installazione*

Introdurre le batterie e la scheda micro SD negli alloggiamenti corrispondenti prima di utilizzare la videocamera e scegliere l'accessorio adeguato in modo da svolgere il lavoro in maniera corretta.

#### **Installazione delle batterie**

- Aprire il coperchio.
- (2) Rimuovere il vano batterie.
- Inserire 4 batterie AA nella posizione corrispondente, nel senso indicato nel vano.
- Richiudere il coperchio.

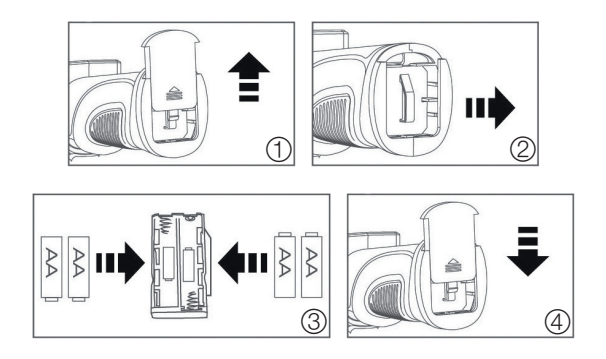

#### **Installazione del tubo flessibile alla videocamera**

Per effettuare un collegamento corretto, assicurarsi che l'estremità del tubo sia ben allineata con l'incavo del manico, quindi applicare una leggera forza per innestarlo. Fatto ciò spingere la ghiera fino ad allinearla con la filettatura e ruotare la ghiera filettata in senso orario fino a fine corsa.

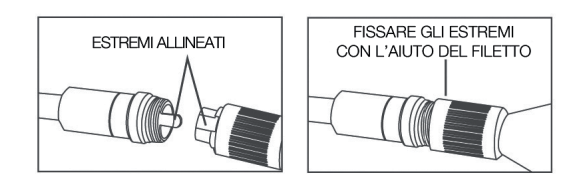

#### **Installazione degli accessori**

Collegare gli accessori (gancio, magnete, specchi) come indicato di seguito

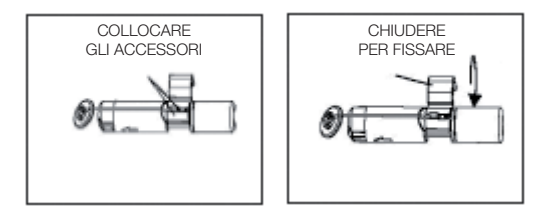

#### **Installazione della prolunga flessibile alla videocamera**

Per effettuare un collegamento corretto, assicurarsi che l'estremità del tubo sia ben allineata con l'incavo del manico, quindi applicare una leggera forza per innestarlo. Fatto ciò ruotare la ghiera filettata in senso orario fino a fine corsa. Ripetere l'operazione con altre prolunghe fino a un massimo di 9 m.

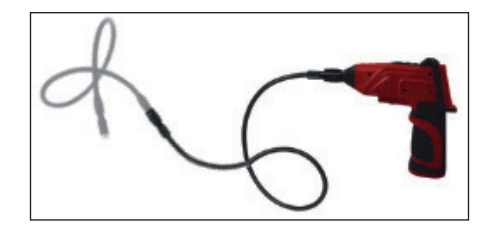

#### **Inserimento della scheda micro SD (compatibile con sistema operativo Windows)**

Inserendo in modo corretto la scheda micro SD nell'apposito alloggiamento,

sul monitor verrà visualizzata l'icona

Inserendo in modo scorretto la scheda micro SD nell'apposito alloggiamento,

sul monitor verrà visualizzata l'icona

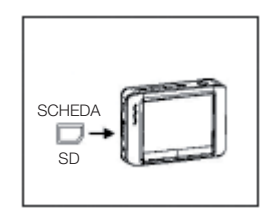

#### **Connessione del cavo USB**

Utilizzare questo cavo per collegare il monitor al computer. Una volta effettuata la connessione, sul monitor del computer apparirà un'icona. Fare doppio click sull'icona per visualizzare i files contenuti e copiarli sul computer.

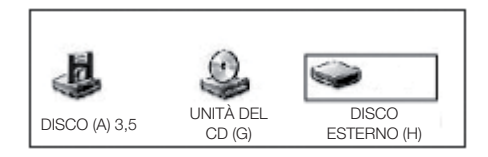

#### **Caricare la batteria del monitor**

Connettere l'apposito adattatore di rete alla corrente elettrica e al monitor acceso. Una spia gialla si illuminerà, inoltre sulla parte in alto a sinistra dello schermo comparirà l'icona **a segnata la segnata il corretto andamento** della carica della batteria.

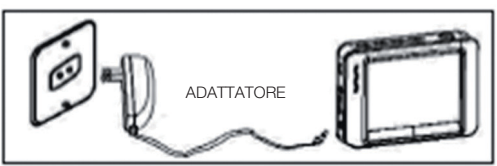

#### **Uscita video**

Inserire il cavo video nel connettore A/V OUT del monitor, inserire l' estremità del cavo nel connettore VIDEO IN della televisione o altro dispositivo di visualizzazione.

#### *• Utilizzo dell'utensile*

#### **Operazioni di base**

Il corpo della telecamera dispone di un interruttore a rotella. Ruotare verso ON per accendere il dispositivo (il LED sovrastante si accenderà). Ruotare verso OFF per spegnere il dispositivo (il LED sovrastante si spegnerà). In corrispondenza dell'accensione/spegnimento si illumineranno/oscureranno anche i LED posti sulla testa del tubo flessibile.

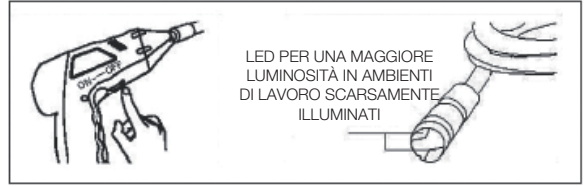

Premere il tasto di accensione (bi per 2 secondi, apparirà la scritta "WELCOME" e la telecamera sarà in funzione.

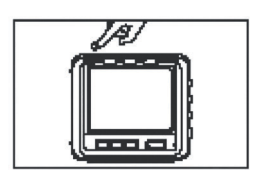

#### **ATTENZIONE**

Quando in uso, il tubo deve essere maneggiato con cura e senza applicare eccessiva forza. Grazie all'estrema flessibilità del tubo combinata agli accessori (ganci, magneti, specchi) è possibile perlustrare aree di altrimenti difficile accesso, utile anche per recuperare piccoli oggetti come anelli e viti.

#### **Registrare video**

In modalità di monitoraggio in tempo reale, premere il tasto sulla fascia di tasti sopra lo schermo per avviare la registrazione. Premere nuovamente per interrompere la registrazione.

I video comprendono anche la registrazione audio grazie al microfono integrato.

Funzione di autosalvataggio ogni 30 minuti del video.

In caso di avviso "Memoria piena" sullo schermo LCD provvedere liberando spazio sulla scheda micro SD.

#### **Scattare foto**

In modalità di monitoraggio in tempo reale, premere il tasto **sulla fascia di tasti sopra lo schermo per** scattare un'istantanea.

In caso di avviso "Memoria piena" sullo schermo LCD provvedere liberando spazio sulla scheda micro SD.

#### **Visualizzare video/immagini**

In modalità di monitoraggio in tempo reale, premere il tasto il sulla fascia di tasti sopra lo schermo per selezionare la cartella video/immagini.

Premere i tasti e sulla fascia di tasti sotto lo schermo per scorrere tra le cartelle, quindi premere il tasto **OK** per selezionare la cartella o il file interessato.

#### **ATTENZIONE**

L'icona **di la lato di un file ne indica la tipologia in video.** 

L'icona  $\Box$  a lato di un file ne indica la tipologia in immagine.

Per riprodurre un video, scegliere il file desiderato grazie ai tasti **e le quindi premere il tasto OK** per riprodurre il video. Premere il tasto **OK** una volta per mettere in pausa, premere nuovamete **OK** per ripartire. Premere e tenere premuto il tasto per l'avanzamento rapido. Premere e tenere premuto il tasto per il riavvolgimento. In modalità di avanzamento rapido o riavvolgimento, premere il tasto **OK** per tornare alla riproduzione normale. Per fermare/uscire premere il tasto **MENU**.

#### **Eliminare cartelle/video/immagini**

In modalità di monitoraggio in tempo reale, premere il tasto **FF** sulla fascia di tasti sopra lo schermo per selezionare la cartella video/immagini.

Premere i tasti e sulla fascia di tasti sotto lo schermo per scorrere tra le cartelle, quindi premere il tasto **OK** per selezionare la cartella o il file interessato.

Premere i tasti e e sulla fascia di tasti sotto lo schermo per scorrere tra le cartelle, quindi premere il tasto **in a** sulla fascia di tasti sopra lo schermo. Quindi premere OK scegliendo tra **Allah per annullare o confermare.** 

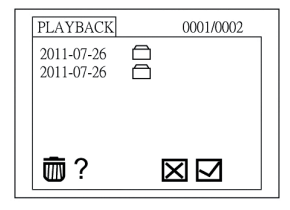

#### **Regolazione impostazioni**

In modalità di monitoraggio in tempo reale, premere il tasto **MENU**.

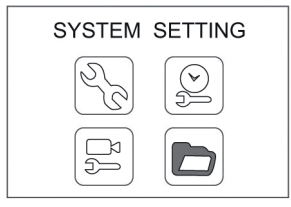

#### **Impostazione lingua**

Visualizzando la schermata del **MENU**, premere i tasti **o perfecha del personare la voce "IMPOSTAZIONE** DI SISTEMA", quindi premere il tasto **OK**.

Premere i tasti o per selezionare la voce "LINGUA", quindi premere il tasto OK.

Premere i tasti **de per selezionare la lingua desiderata**, quindi premere il tasto **OK** per confermare e uscire.

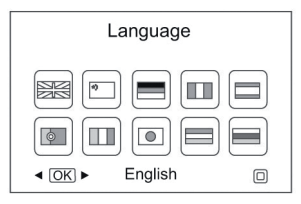

#### **Sistema video**

Visualizzando la schermata del **MENU**, premere i tasti **i o li e** selezionare la voce "IMPOSTAZIONE DI SISTEMA", quindi premere il tasto **OK**.

Premere i tasti il o per selezionare la voce "SISTEMA VIDEO", quindi premere il tasto OK.

Premere i tasti il o le per scegliere tra PAL e NTSC, quindi premere il tasto **OK** per confermare e uscire.

#### **Formattare**

Visualizzando la schermata del **MENU**, premere i tasti **il o le selezionare la voce "IMPOSTAZIONE** DI SISTEMA", quindi premere il tasto **OK**.

Premere i tasti **i** o **i** per selezionare la voce "FORMATTARE", quindi premere il tasto **OK**. Premere i tasti o per scegliere tra SI e NO, quindi premere il tasto **OK** per confermare.

#### **Impostazione predefinita**

Visualizzando la schermata del **MENU**, premere i tasti il o li e selezionare la voce "IMPOSTAZIONE DI SISTEMA", quindi premere il tasto **OK**.

Premere i tasti il o le per selezionare la voce "IMPOSTAZIONE PREDEFINITA", quindi premere il tasto OK. Premere i tasti o per scegliere tra SI e NO, quindi premere il tasto **OK** per confermare.

#### **Versione**

Visualizzando la schermata del **MENU**, premere i tasti il o li e selezionare la voce "IMPOSTAZIONE DI SISTEMA", quindi premere il tasto **OK**.

Premere i tasti i o per selezionare la voce "VERSIONE", quindi premere il tasto OK per vedere i dettagli della versione del prodotto.

#### **Impostazione Data/Ora**

Visualizzando la schermata del **MENU**, premere i tasti **o permete della voce del meto del visualizzando** la schermata del **MENU**, premere i tasti **o permete del visualizzando** la schermata del **MENU**, premere i tasti **o pe** quindi premere il tasto **OK**.

Premere i tasti o per modificare data e ora, quindi premere il tasto **OK** per confermare e **MENU** per uscire.

#### **Frequenza fotogrammi**

Visualizzando la schermata del **MENU**, premere i tasti il o provese la voce "IMPOSTAZIONE DEL REGISTRATORE", quindi premere il tasto **OK**.

Premere i tasti il o le per selezionare la voce "FREQUENZA FOTOGRAMMI", quindi premere il tasto OK. Premere i tasti o per scegliere l'impostazione più adeguata, quindi premere il tasto **OK** per confermare.

#### **Timbro data/ora**

Visualizzando la schermata del **MENU**, premere i tasti  $\bullet$  o  $\bullet$  e selezionare la voce "IMPOSTAZIONE DEL REGISTRATORE", quindi premere il tasto **OK**.

Premere i tasti **d** o per selezionare la voce "TIMBRO DATA/ORA", quindi premere il tasto OK. Premere i tasti o per scegliere tra "accende" per visualizzare data e ora nelle immagini oppure "spegne" per non visualizzare data e ora nelle immagini, quindi premere il tasto **OK** per confermare.

#### **Riproduzione evento**

Visualizzando la schermata del **MENU**, premere i tasti **o primere selezionare la voce "RIPRODUZIONE** EVENTO", quindi premere il tasto **OK**.

Consultare la voce **Eliminare cartelle/video/immagini** pag. 8 per tutte le funzioni possibili.

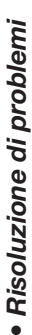

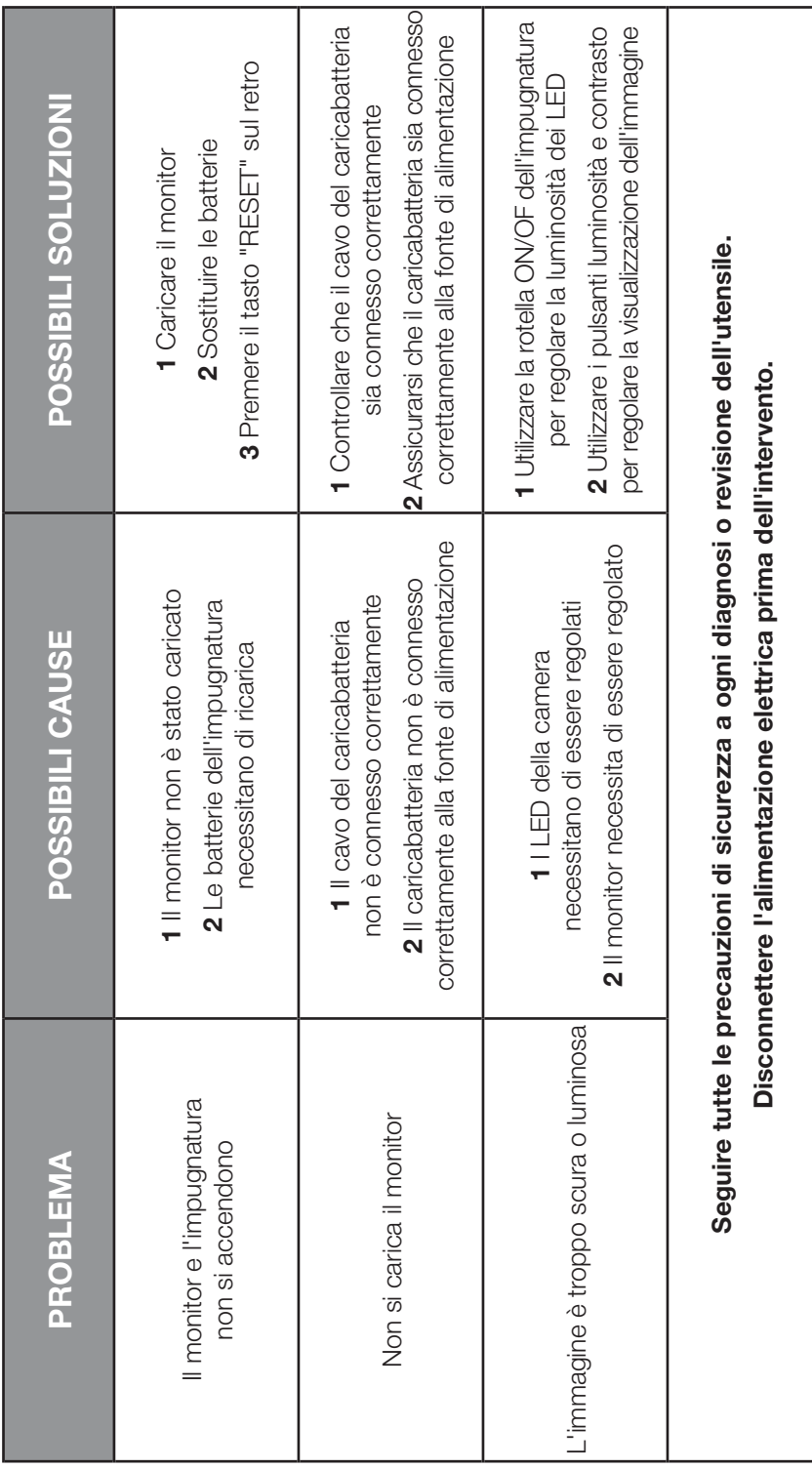

### *DICHIARAZIONE DI CONFORMITÀ*

*La società ABC Tools S.p.A. con sede in Viale Europa 68/70, 20093 Cologno Monzese (MI) dichiara sotto la sua unica responsabilità che il prodotto:*

*Telecamera d'ispezione H 5426/1*

*a cui si riferisce la presente dichiarazione è conforme alle Normative Europee: 1999/5/EC - 2006/95/EC - 2004/104/EC ai sensi delle Direttive: ETSI EN 300 440-2 V1.4.1 - ETSI EN 301 489-1 V1.8.1 - ETSI EN 301 489-3 V1.4.1 EN 60065:2002 + A1:2006 + A11:2008 - EN 50371:2002*

*II legale rappresentante:*  $\bigcap_{n=1}^{\infty}$  *JU/U/ Data: Novembre 2014* 

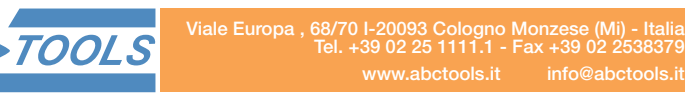